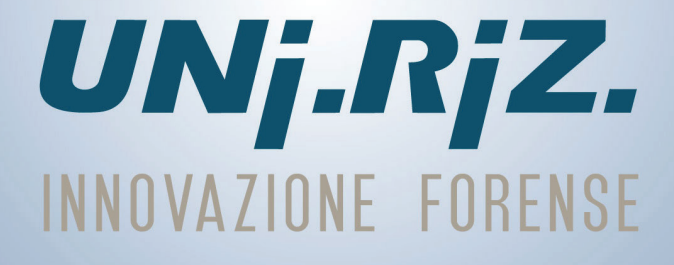

# TECNOLOGIE TELEMATICHE

**Easy Nota** 

 $\ddot{\bullet}$ 

33.33

 $\ddot{\cdot}$ 

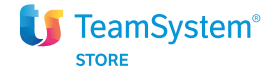

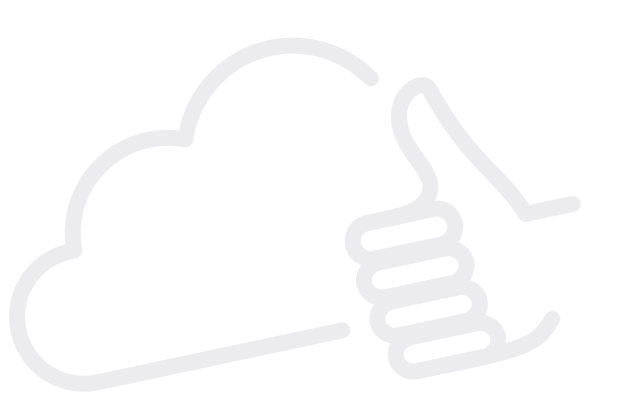

# Software per le note di iscrizione al ruolo **EasyNota**

### Pensato per

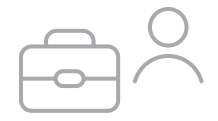

Studi legali

# Caratteristiche di EasyNota

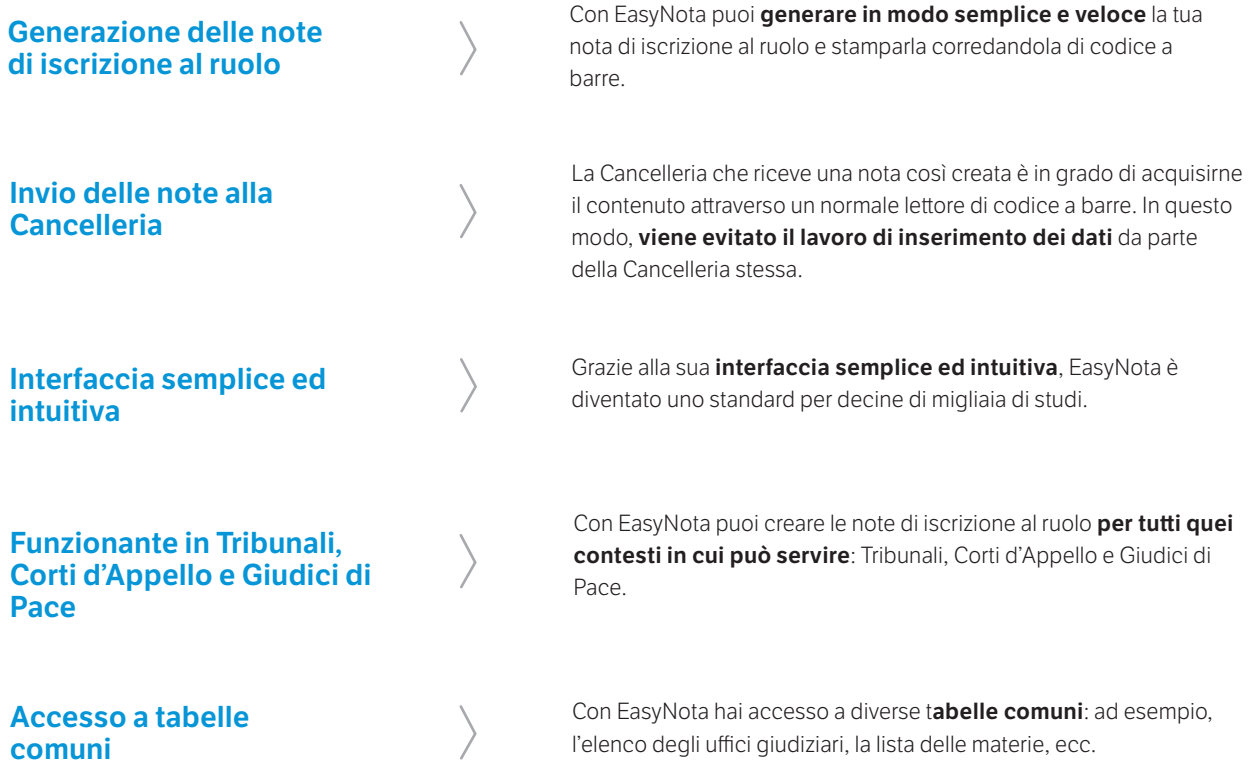

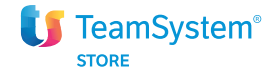

# I vantaggi

#### Sistema semplice e veloce

EasyNota è il sistema più veloce ed intuitivo per redigere le note di iscrizione al ruolo e stamparle corredandole di codice a barre.

#### Massimo risparmio di tempo

Grazie ad EasyNota è possibile risparmiare tempo in tribunale presentando solamente il codice a barre ed automatizzando il processo di iscrizione.

#### Generazione delle note in qualunque momento

La disponibilità in Cloud di EasyNota permette la generazione delle note di iscrizione ovunque ed in qualsiasi momento.

#### Assistenza inclusa nel prezzo

Grazie all'innovativo sistema di web ticketing, è possibile contattare gli operatori di EasyNota in qualunque momento per chiarire dubbi sulle funzionalità del programma.

# Come si attiva

I primi passi

Mail con la conferma d'acquisto. Dopo l'acquisto del pacchetto, ricevi una mail. 1.

Credenziali per accedere. Nella mail trovi la conferma Credenziali per accedere. Nella mail trovi la conferenziali per effettuare l'accesso a EasyNota.

Primo accesso. Vai all'indirizzo easynota.teamsystem.com/ **Primo accesso.** Vai all'indirizzo easynota.teamsystem.<br>3. login.xhtml ed inserisci le credenziali ricevute per mail.

Buon lavoro! Fatto! Puoi cominciare a redigere le tue note di **Euon lavoro!** Fatto<br>iscrizione al ruolo.

### **UNI.RIZ. s.r.l.**

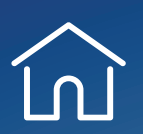

**Via Emilio Faà di Bruno, 9/11/13 00195 ROMA**

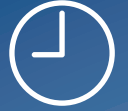

**9.00-13.00 e 15.30-19.00**

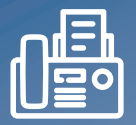

**Tel 06.372.88.14 (4 linee r.a.) Fax 06.372.07.10**

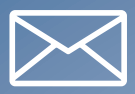

**informazioni@uniriz.it**

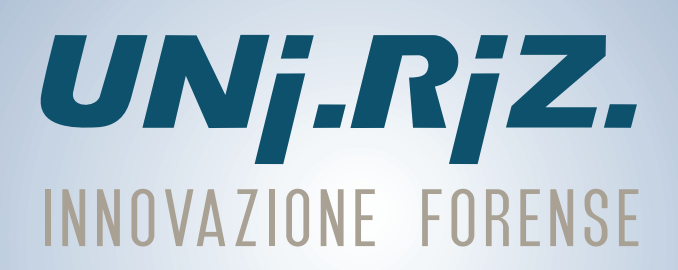